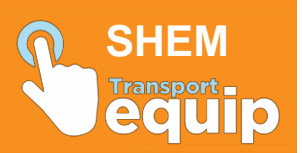

## **Download the SHEM Mobile Application Step 1 Note**: If you have the **Equip** app on your phone, go straight to step 7. Otherwise, go to **Secure Hub** app to install the **Equip (SHEM)** app on your iPhone / iPad.  $1:21$  pm  $4.1051$ at Optus 40  $\circledcirc$ 噩  $\left( \right)$ Pockcasts Calculate **ag.**  $\Box$ Ŋ .<br>Files Extras Clips ah R Number  $\infty$ **BMS JIRA** TINSW JIRA uru H  $\Theta$  $88$ œ F6 Access  $\circledS$  $\circ$ Step 2 Enter your **Citrix PIN** when prompted. Il Cotus 6G 10:04 am cirayx Secure Hub Enter your PIN to re-connect to your<br>company network.  $O$   $O$   $O$   $O$  $\mathbf{1}$  $\frac{2}{486}$  $\frac{3}{255}$  $\frac{5}{15}$  $6\nm$  $\frac{4}{\alpha H}$  $_{\rm{rw}}^{\mathbf{8}}$  $9$ <br>wxyz  $7\nu$  $\circ$  $\textcircled{\scriptsize x}$

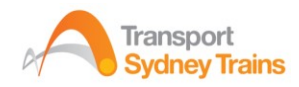

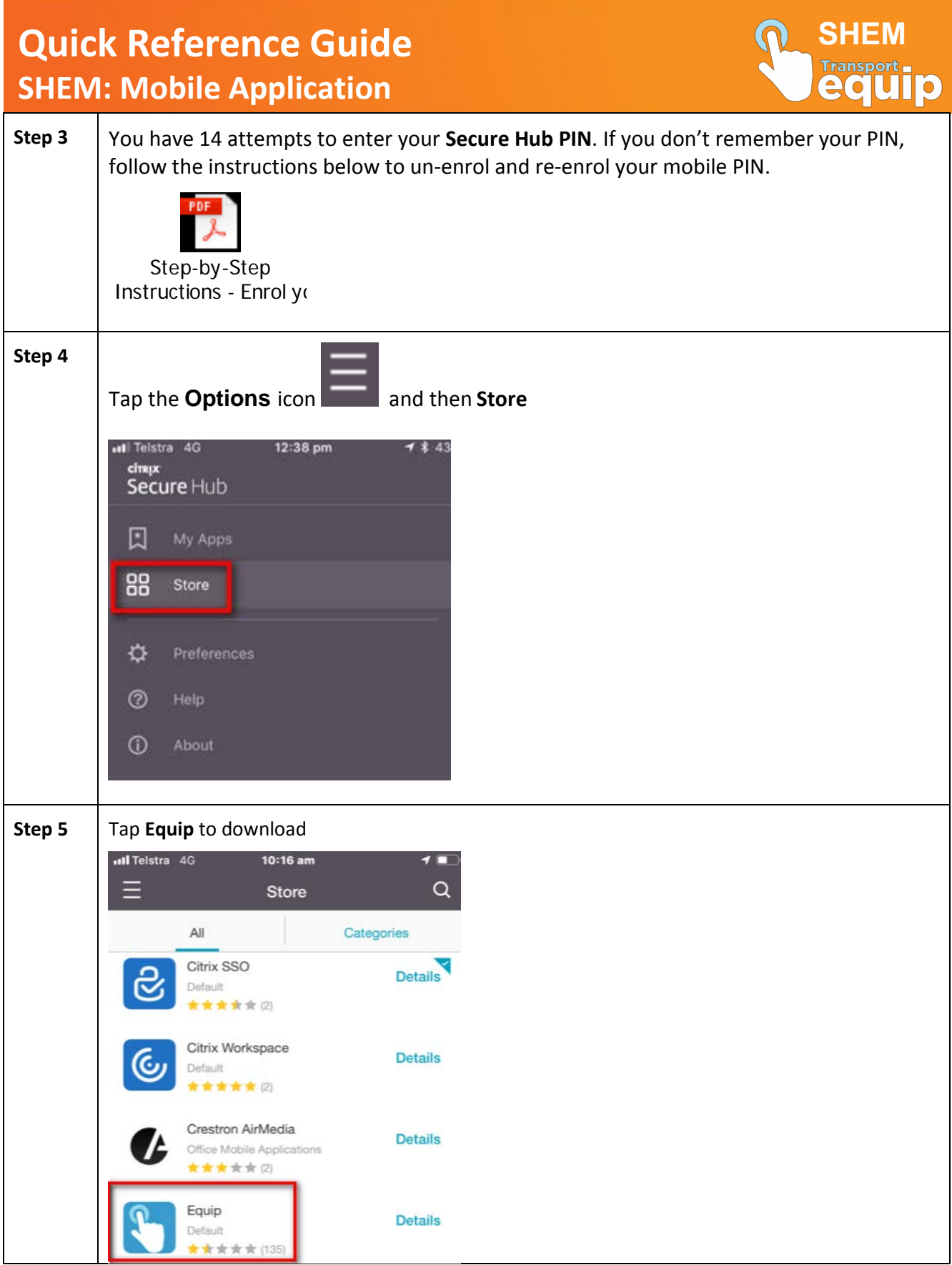

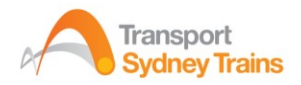

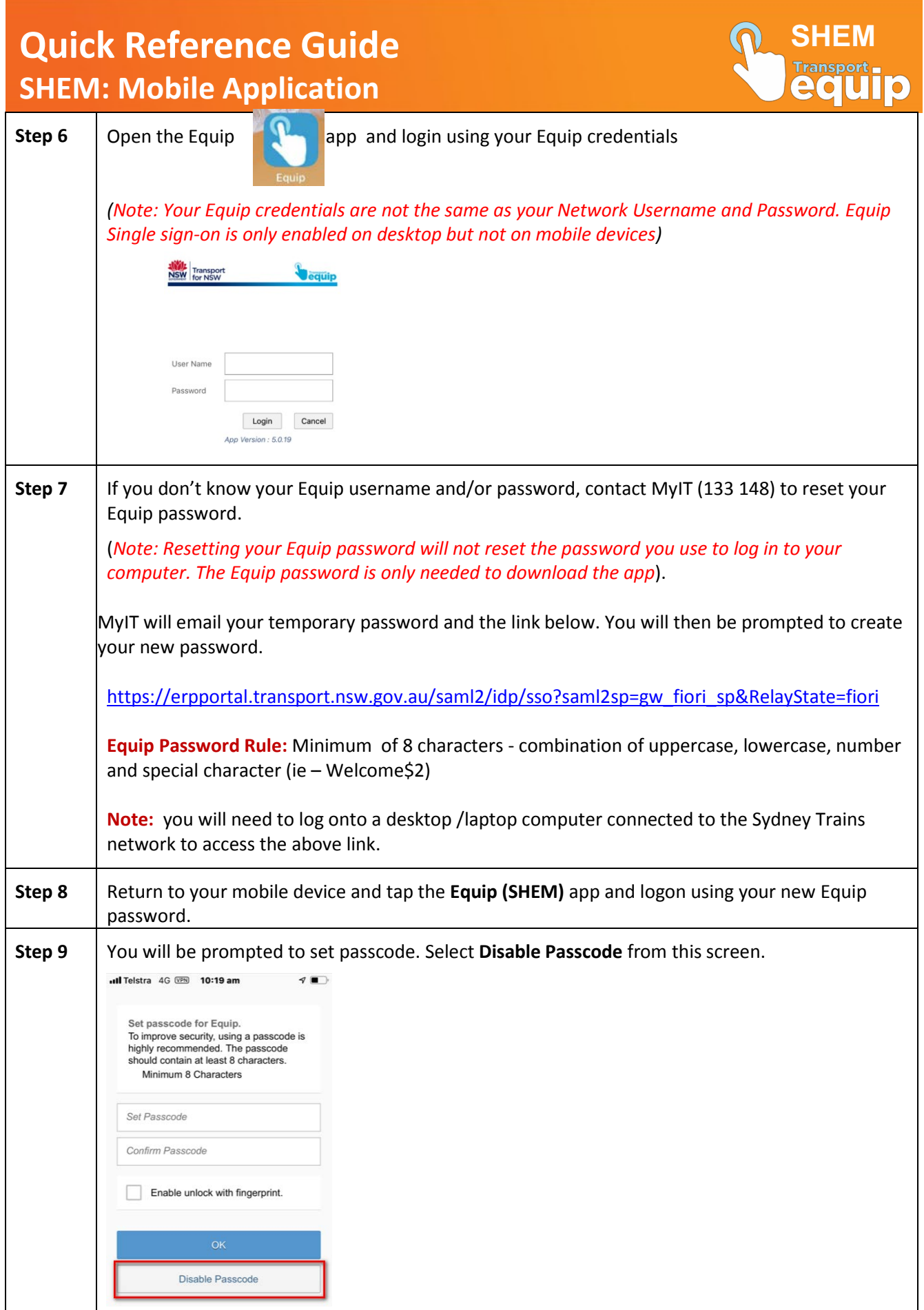

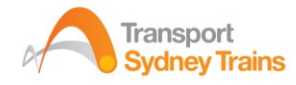